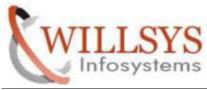

**Confidential Document** 

### **APPLIES TO:**

BACKGROUND JOB

### SUMMARY

This article explains how to Perform the BACKGROUND JOB.

## AUTHOR:

K.VENKATA RAMU.

### COMPANY:

WILLSYS INFOSYSTEMS Pvt. Ltd.,

### CREATED ON:

10<sup>th</sup> Feb 2015.

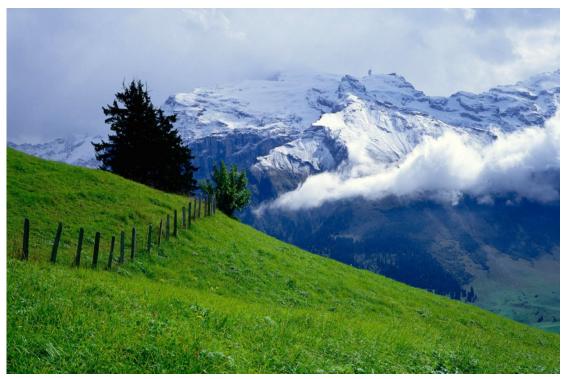

Page1 of 5

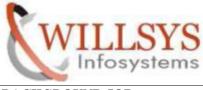

**Confidential Document** 

#### **BACKGROUND JOB**

Step1: Execute tcode SM36 Enter the **Job name—Job class – Status** and target server (Optional).

Click on step

| efine Back                      | ground Job                                                       |
|---------------------------------|------------------------------------------------------------------|
| VStart condition                | 🗢 Step   🤽 Job selection 🛛 🕞 Own jobs 🎾 Job wizard Standard jobs |
| eneral data                     |                                                                  |
| Job name<br>Job class<br>Status | Z TEST RUN   C   Scheduled                                       |
| Exec. Target                    | Spool list recipient                                             |
| b start                         | lob frequency                                                    |
| 5 Start                         | job in equeincy                                                  |

step2: specify ABAP program name, variant, language then click on save

| er                                                                                              | DDIC                                          |
|-------------------------------------------------------------------------------------------------|-----------------------------------------------|
| gram values                                                                                     |                                               |
| ABAP pi                                                                                         | rogram External command External program      |
| BAP program                                                                                     |                                               |
| Name                                                                                            | RSSNAPDL                                      |
| Variant                                                                                         | DE FAULT                                      |
| Language                                                                                        | EN                                            |
|                                                                                                 | (command pre-defined by system administrator) |
| Name<br>Parameters<br>Operating sys.                                                            |                                               |
| Name<br>Parameters<br>Operating sys.                                                            |                                               |
| Name<br>Parameters<br>Operating sys.<br>Target server                                           | direct command input by system administrator) |
| Name<br>Parameters<br>Operating sys.<br>Target server<br>Kternal program (<br>Name              |                                               |
| Name<br>Parameters<br>Operating sys.<br>Target server<br>kternal program (<br>Name<br>Parameter |                                               |
| Name<br>Parameters<br>Operating sys.<br>Target server<br>Kternal program (<br>Name              |                                               |

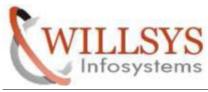

### **Confidential Document**

| <b>&gt;</b>   [ | •                        |       | ]@ 🔇 |       | 8 68 1 | CS CA CF CS | 1 😨  |      |
|-----------------|--------------------------|-------|------|-------|--------|-------------|------|------|
| Ste             | p List Overview          |       |      |       |        |             |      |      |
| 0 [             | 🗅 🛰 🄝 ගං 🛅 📓 Spool       | ∣ 🌐 ዞ | • •  | M     |        |             |      |      |
|                 | Program name/command     | Prog. | type | Spool | list   | Parameters  | User | Lang |
| No.             | r rogram traine, command |       |      |       |        |             |      |      |

## Step3:execute tcode SM36

| efine Backg            | round lob                                                        |
|------------------------|------------------------------------------------------------------|
|                        | 💭 Step   🧟 Job selection 📑 Own jobs 🏾 🎘 Job wizard Standard jobs |
| eneral data            |                                                                  |
| Job name<br>Job class  | C                                                                |
| Status<br>Exec. Target | Scheduled Spool list recipient                                   |
|                        |                                                                  |
| ob start               | Job frequency                                                    |
|                        |                                                                  |

Step4:click on startcondition(ex:immediate) then save

| Start Time  |           |           |             |              | ×           |
|-------------|-----------|-----------|-------------|--------------|-------------|
| [Immediate] | Date/Time | After job | After event | At operation | mode        |
| Date/Time   |           |           |             |              |             |
|             |           |           |             |              |             |
|             |           |           |             |              |             |
|             |           |           |             |              |             |
| After job   |           |           | At operatio | on mode      |             |
|             |           |           |             |              |             |
|             |           |           |             |              |             |
|             |           |           |             |              |             |
| After event |           |           |             |              |             |
|             |           |           |             |              |             |
|             |           |           |             |              |             |
|             |           |           |             |              |             |
|             |           |           |             |              |             |
|             |           |           |             | ~            | 🖻 Check 🔚 🗙 |

Page3 of 5

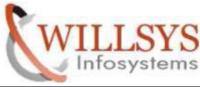

### **Confidential Document**

Step5: execute tcode SM37 and specify job name ,username and click on execute

| 🕑   /NSM37             |        | 4                                | 📃 I 😋 🙆 🌘    |            |           | 0          |
|------------------------|--------|----------------------------------|--------------|------------|-----------|------------|
| Simple Jo              | b Sele | ection                           |              |            |           |            |
| Direcute               | Extend | led job se                       | lection 🚺 Ir | formation  |           |            |
| Job name<br>User name  |        | Z TI                             | ST RUN       |            |           |            |
| J <del>ob status</del> | Relea  | ased                             | Ready        | Active     | Finished  | ✓ Canceled |
| Job start cond         | dition |                                  |              |            |           |            |
|                        | From   | <ul><li>21.</li><li>()</li></ul> | 08.2013 T    | • 🖻 2<br>• | 1.08.2013 |            |
| or after even          | t:     |                                  |              |            |           |            |

Step6:see job status

|                                                                                                    |    |                 | ) £2 £2   🛞        |         |            |                     |       |      |
|----------------------------------------------------------------------------------------------------|----|-----------------|--------------------|---------|------------|---------------------|-------|------|
| Job Overview                                                                                                    |    |                 |                    |         |            |                     |       |      |
| 🗿 🌈 Release 🔍 🛱 📓 Spool 🛛 🗟 Job log                                                                                        | \$ | Step 🕴 🛃 Applie | cation servers 🧏 🎛 | 7 A 7   |            |                     |       |      |
| Job overview from: 21.08.2013 at:<br>to: 21.08.2013 at:<br>Selected job names: Z TEST                                      |    | : :             |                    |         |            |                     |       |      |
| Selected user names: DDIC<br>Scheduled  Released  Rea<br>Event controlled Event ID:                                        |    |                 | 🗹 Finished 🛛 🗹 C   | anceled |            |                     |       |      |
|                                                                                                    | dy |                 | I                  |         | Start time | Duration(sec.)      | Delay | (sec |
| selected user names: DDIC<br>2 Scheduled @ Released @ Rea<br>2 Event controlled Event ID:<br>2 ABAP program Program name : | dy | ☑ Active        | I                  |         | Start time | Duration(sec.)<br>0 | Delay | (sec |

P a g e 4 of 5

**Confidential Document** 

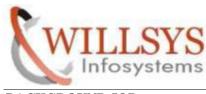

BACKGROUND JOB

# Related Content:

http://service.sap.com http://support.sap.com www.help.sap.com www.sdn.sap.com/irj/sdn/index.

# **Disclaimer and Liability Notice:**

WILLSYS will not be held liable for any damages caused by using or misusing the information, code or methods suggested in this document, and anyone using these methods does so at his/her own risk.

WILLSYS offers no guarantees and assumes no responsibility or liability of any type with respect to the content of this technical article or code sample, including any liability resulting from incompatibility between the content within this document and the materials and services offered by WILLSYS. You agree that you will not hold, or seek to hold, WILLSYS responsible or liable with respect to the content of this document.